# **PROVE CONCORSUALI ONLINE: IMPLEMENTAZIONE DI UNA ISTANZA MOODLE DEDICATA CON SVILUPPO DI PLUGIN AD HOC**

Olga Lucia Forlani<sup>1</sup>, Roberto Pinna<sup>2</sup>, Silvano Pasquali<sup>1</sup>, Sara Ceglie<sup>1</sup>

1 Università di Verona *{olga.forlani, silvano.pasquali, sara.ceglie}@univr.it* 

> 2 Università del Piemonte Orientale *roberto.pinna@uniupo.it*

### *— COMUNICAZIONE —*

*ARGOMENTO: Implementazione e soluzioni tecniche – Sviluppo di plugin e temi – E-learning nella PA* 

### **Abstract**

L'Ateneo di Verona ha elaborato un modello dematerializzato di gestione e integrazione del processo di somministrazione delle prove concorsuali scritte, sviluppando – grazie alla collaborazione con l'Università del Piemonte Orientale – una serie di plugin "ad hoc" per Moodle, volti alla strutturazione di un ambiente dedicato debitamente configurato e personalizzato. Tale soluzione si propone di apportare vantaggi in termini di sicurezza e protezione dei dati e dell'infrastruttura, ottimizzare e semplificare le procedure coinvolte e generare risvolti positivi in tema ambientale.

**Keywords** – Dematerializzazione, prove concorsuali, sviluppo plugin, recruiting.

### **BACKGROUND**

L'Ateneo di Verona, alla luce del DECRETO-LEGGE 1° aprile 2021, n. 44 che prevede di introdurre "l'utilizzo di strumenti informatici e digitali" per lo svolgimento delle prove di concorso si è interrogato su come ottemperare a tale normativa. Hanno preso così avvio una serie di analisi e valutazioni di sistemi proprietari esterni, tanto che il gruppo di lavoro costituto dall'Area Sviluppo della DTIC e dall'Area Personale Tecnico Amministrativo e Reclutamento della DRU ha considerato la possibilità di avvalersi della piattaforma Moodle.

### **1.1 Prima sperimentazione**

Dopo un complesso e impegnativo lavoro di analisi, è stata elaborata una soluzione "home made", configurando debitamente l'istanza Moodle di Ateneo definita EXT, dedicata agli utenti esterni, personalizzando il codice del core e automatizzando il più possibile il processo di svolgimento della prova concorsuale.

Nel corso dell'anno 2022 tutte le prove concorsuali relative al personale Tecnico Amministrativo sono state erogate in modalità dematerializzata con risultati soddisfacenti sia in termini gestionali che di fruizione. La sperimentazione ha però fatto emergere alcune criticità, incentivando il gruppo di lavoro a nuove riflessioni, in termini di ottimizzazione del servizio, con l'obiettivo di consolidare le esperienze e le competenze acquisite.

### **1.2 L'evoluzione**

All'inizio dell'anno 2023, in relazione all'avvio del nuovo piano delle performances di Ateneo, si è concretizzata la proposta di progetto, con l'idea di far evolvere la soluzione adottata creando un ambiente Moodle dedicato, altamente personalizzato ottimizzandone le funzionalità sulla base dei feedback ottenuti e affrontando le criticità che sono emerse in un'ottica di ridurre il consumo di materiale cartaceo.

Partendo quindi dall'analisi della soluzione primariamente ideata, si è accolta l'opportunità di valutare la fattibilità di sviluppare e implementare - anche in collaborazione con altri Atenei interessati - un modello dematerializzato di gestione e integrazione del processo di somministrazione delle prove concorsuali scritte, che consentisse di migliorarla adottando e sperimentando approcci tecnologici facilmente adattabili alle già consolidate piattaforme, Moodle per la gestione delle prove e TITULUS per la loro archiviazione.

# **1.3 I vantaggi e i risultati attesi**

Con il progetto di implementazione di una piattaforma dedicata all'erogazione delle prove scritte concorsuali, ci si sono posti diversi obiettivi volti ad apportare vantaggi in termini di sicurezza e protezione dell'infrastruttura che avrebbe ospitato il sistema, ad ottimizzare la gestione e l'erogazione del processo di preparazione e somministrazione delle prove concorsuali, a velocizzare e semplificare la fase di correzione con conseguente riduzione delle possibilità di errore per il personale dell'Ufficio Concorsi e le commissioni coinvolte, a contenere i costi rispetto all'adozione di analoghi servizi esterni andando così a limitare il consumo di materiale cartaceo.

A tal proposito, nell'ottica della valutazione degli impatti, è stata posta particolare attenzione ai domini del Benessere Equo e Sostenibile (BES), nello specifico a quelli riguardanti la natura innovativa del progetto, mirando alla sua dematerializzazione con un occhio di riguardo al rispetto per l'ambiente: risparmio di notevole materiale cartaceo, di toner per le stampanti e riduzione di emissioni di sostanze tossiche e nocive. Anche per i destinatari finali del servizio ci si attendono ulteriori vantaggi volti ad aumentare la garanzia di anonimato, la protezione e l'immodificabilità dei dati, ad agevolare l'esecuzione della prova riducendo oltremodo i tempi di attesa relativi alla pubblicazione dei risultati.

Pertanto, i risultati attesi si concretizzano quindi nella messa in produzione di una piattaforma dedicata nel rispetto della massima flessibilità di configurazione dell'architettura comportando lo snellimento delle procedure di predisposizione, somministrazione e correzione delle prove, nell'archiviazione automatica degli esiti, nella condivisione delle soluzioni con Atenei interessati e nell'applicazione della procedura anche ad attività amministrative affini, gestite da altre strutture di Ateneo.

# **IL PIANO DELLE ATTIVITÀ**

Primariamente, ci si è concentrati sull'analisi della soluzione adottata, procedendo alla valutazione delle criticità tecniche, nell'ottica di studiare e implementare soluzioni tecnologiche migliorative volte all'automazione, all'ottimizzazione e alla messa in sicurezza del processo. Parallelamente è stato predisposto un ambiente di test configurando un server dedicato sull'infrastruttura VMWare in house su cui è stata installata la versione 4.1 di Moodle. Nel frattempo - non avendo internamente un team di sviluppo dedicato a Moodle - grazie all'interesse mostrato dalla Dirigente della DRU dell'Università del Piemonte Orientale, che ha potuto espletare un concorso dematerializzato in Univr in qualità di membro esterno della Commissione, si è dato vita ad un accordo quadro di collaborazione volto a valutare l'implementazione di plugin ad hoc. L'obiettivo è stato quello di svincolarsi dal core di Moodle andando a sviluppare del codice da collegare alla piattaforma per configurare un ambiente funzionale a tutte le fasi del processo di erogazione delle prove concorsuali.

# **L'ILLUSTRAZIONE DEL PROCESSO**

L'automazione implementata interessa – come anticipato in precedenza – il processo di somministrazione della prova concorsuale, a partire dalla predisposizione dello spazio sulla piattaforma Moodle dedicata, prevedendo la gestione e l'attivazione delle credenziali di accesso per i membri della commissione e i candidati, passando alla configurazione della prova e all'erogazione della stessa, concludendo con la generazione della classifica e della graduatoria e salvando e congelando i dati sul sistema di protocollazione di Ateneo.

## **3.1 Fase 1: creazione e configurazione Concorso**

La prima fase, di seguito schematizzata (Fig. 1 – Rappresentazione fase 1), si articola in tre attività principali che riguardano la creazione del concorso, degli utenti e della prova.

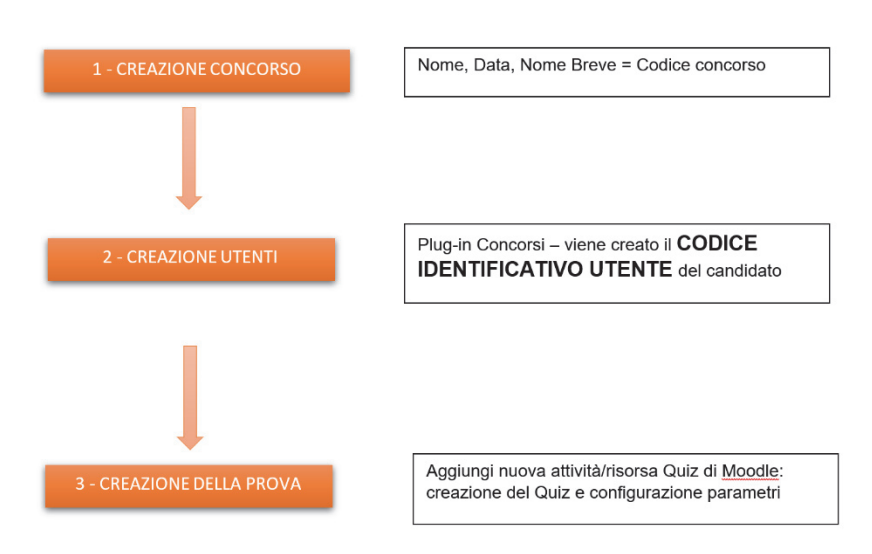

**Figura 1 – Fase 1: creazione e configurazione del concorso** 

### *A. Creazione del concorso*

Il primo step consiste nella creazione dello spazio Moodle del concorso, definendo Titolo, Titolo abbreviato e Data di inizio.

#### *B. Creazione degli utenti*

Per la creazione degli utenti e delle relative credenziali si procede tramite il menù "Altro" selezionando la voce "Gestisci utenti concorso" e andando a specificare il numero di utenti e il ruolo (candidato, membro della commissione o presidente).

In questo modo la procedura genera in automatico le credenziali assegnando a tutti gli utenti lo stesso nome e cognome che corrispondo rispettivamente al nome breve del corso e alla data del concorso, un codice identificativo - collegato in maniera univoca allo username - che servirà poi per fare l'abbinamento tra candidato e prova e infine un file PDF con tutte le schede utente di ciascun candidato.

Ogni scheda conterrà una sezione da compilare con i dati anagrafici (personalizzabile dall'admin in fase di configurazione del plugin), riportando poi username e password dell'utente. Nella sezione "Partecipanti" di Moodle (Fig. 2 – Elenco Partecipanti) verrà visualizzato l'elenco degli utenti iscritti allo spazio dedicato al Concorso con il rispettivo ruolo e il Codice Identificativo.

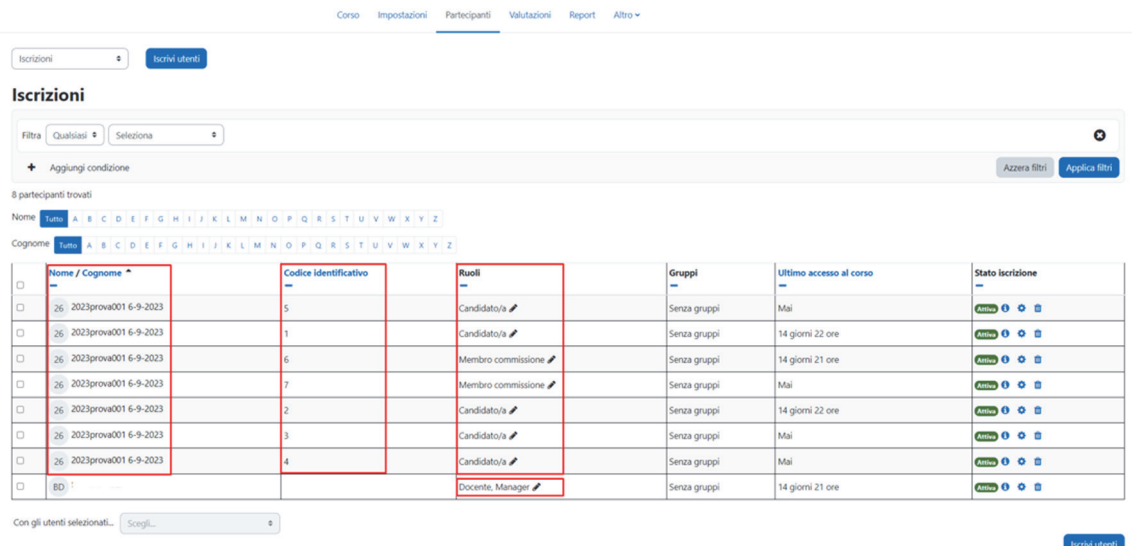

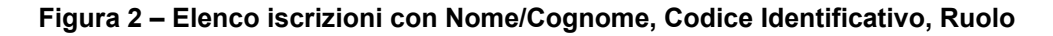

Prove concorsuali online: implementazione di una istanza moodle dedicata con sviluppo di plugin ad hoc

È consigliabile, per ragioni di sicurezza e integrità del sistema, valutare la possibilità di cancellare o sospendere tutte le utenze create (membri della Commissione e candidati), una volta chiusi i termini del concorso.

#### *C. Creazione della prova*

La prova viene creata aggiungendo un'attività di tipo Quiz, che è l'unica consentita, configurando le impostazioni, rispettando alcuni criteri, come quello di non impostare da data di fine, dal momento che verrà inserita a posteriori per consentire la corretta gestione degli eventuali tempi aggiuntivi così come - per la stessa ragione - il tempo massimo. Occorrerà quindi inserire il valore per la sufficienza e il numero di tentativi permessi. Sarà possibile anche specificare la password di accesso al Quiz, da comunicare ai candidati prima dell'inizio della prova. Particolare attenzione va posta sulle opzioni di revisione, dove l'unica voce spuntata dovrà essere "subito dopo il tentativo": scegliendo questa impostazione dopo due minuti dalla consegna il candidato non avrà più accesso alla revisione della sua prova (Fig. 3 - Opzioni di revisione):

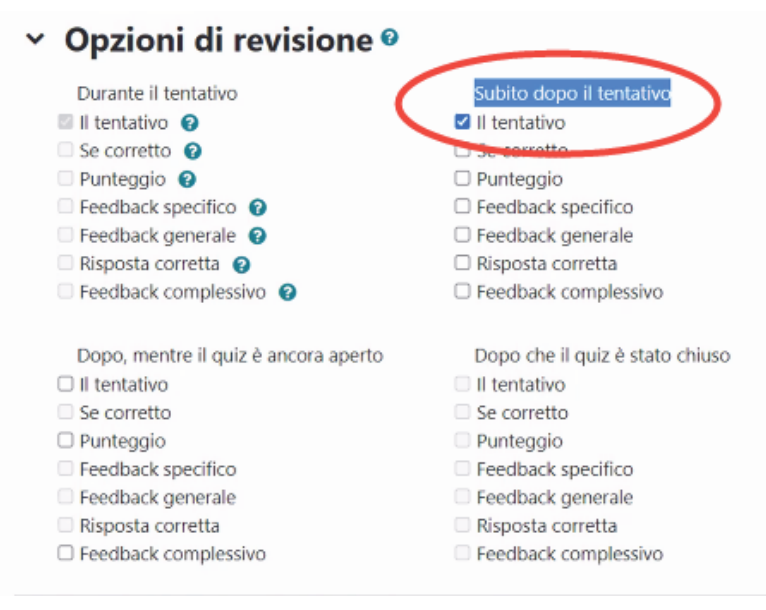

**Figura 3 – Settaggi delle Opzioni di revisione del Quiz** 

### **3.2 Fase 2: svolgimento del concorso**

La seconda fase (Fig. 4 – Rappresentazione fase 2) è quella effettiva di somministrazione della prova in un'aula informatica debitamente attrezzata e con pc specificamente configurati secondo le policy di Ateneo.

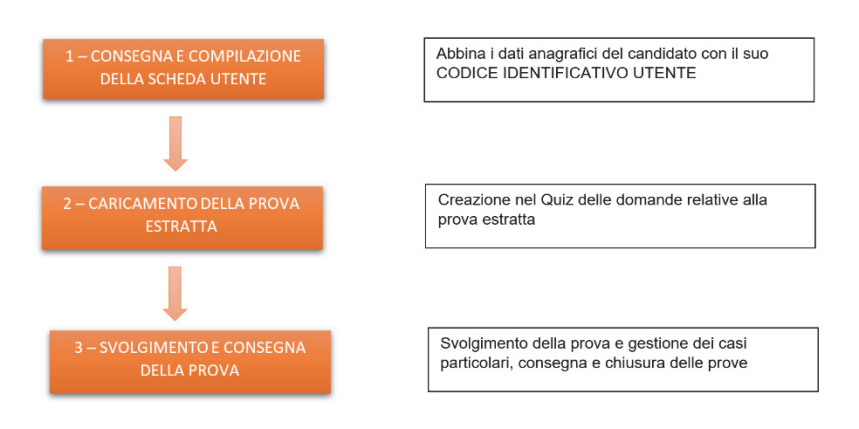

**Figura 4 – Fase 2: svolgimento del concorso** 

### *A. Consegna e compilazione della scheda utente*

Una volta convocati i candidati e la commissione, si provvede alla consegna e alla compilazione della scheda utente (Fig. 5 – Scheda Utente) con i dati anagrafici funzionali all'identificazione successiva della sua prova, sulla quale sono riportate le credenziali di accesso a Moodle.

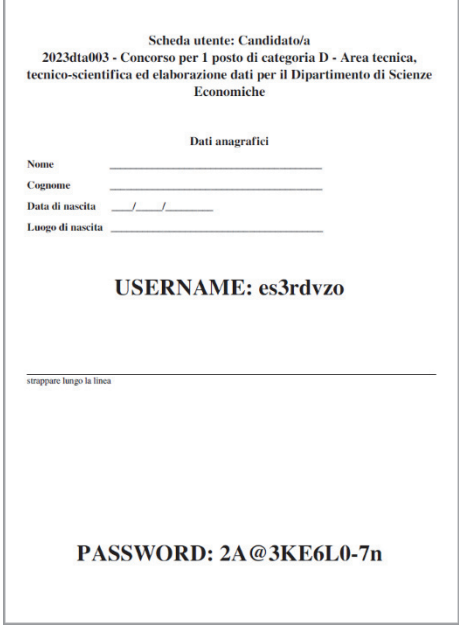

**Figura 5 – Scheda utente: Candidato/a** 

### *B. Caricamento della prova*

Si procede quindi all'estrazione della prova e si provvede a modificare il nome del Quiz specificando il numero della prova estratta. Successivamente vengono importate nel deposito le domande facendo l'upload del file in formato GIFT delle domande a risposta chiusa predisposte dalla commissione e copiando e incollando i testi delle eventuali domande aperte usando come tipologia il componimento.

### *C. Svolgimento e consegna della prova*

Quando il candidato ha concluso la prova dovrà procedere alla consegna tramite la funzione "Invia tutto e termina" invocando così la generazione della scheda prova utente (SPU) e il calcolo dell'hash della prova stessa. La SPU è un pdf che contiene il riepilogo delle risposte date dal candidato, mentre l'hash serve come ulteriore garanzia dell'immodificabilità dei dati. Al candidato verrà mostrato a video il riepilogo della propria prova e l'hash del PDF della sua SPU.

#### *D. Chiusura della prova*

Solo quando tutti i candidati avranno terminato la prova la Commissione modificherà le impostazioni del Quiz inserendo la data di fine prova nel campo "chiusura".

Particolare attenzione meritano la gestione dei casi particolari - come il ritiro del candidato, la concessione dei tempi aggiuntivi – e di eventuali blocchi o interruzioni del servizio dovuti a guasti del dispositivo, mancanza di connessione, down del sistema. Ogni Ateneo adotterà le misure che ritiene più opportune in rispondenza alle proprie policy.

Prove concorsuali online: implementazione di una istanza moodle dedicata con sviluppo di plugin ad hoc

## **3.3 Fase 3: correzione e gestione risultati**

L'ultima fase (Fig. 6 - Rappresentazione fase 3) prevede che la Commissione si riunisca per procedere alla finalizzazione del processo.

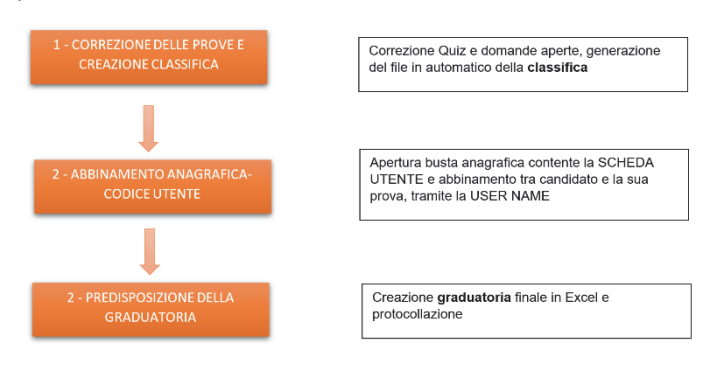

**Figura 6 – Fase 3: correzione e gestione risultati** 

#### *A. Correzione delle prove e generazione della classifica*

Accedendo ai "Risultati" del QUIZ, viene visualizzato un elenco di file PDF contenti ognuno la scheda prova utente di ogni candidato (Fig. 7 – File delle prove):

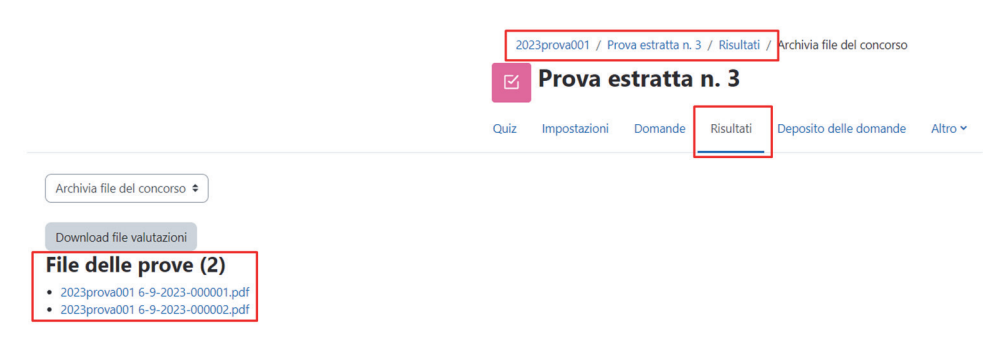

**Figura 7 – Elenco dei PDF contenti le SPU di ogni candidato** 

Ciascun file riporta il nome e il cognome dell'utente Moodle che di fatto sono gli stessi per tutti i candidati e corrispondono al codice concorso e alla data, un progressivo che corrisponde al codice identificativo utente assegnato univocamente da Moodle, il codice hash dello username, se configurato dall'amministratore, e infine la lista delle domande con la relativa risposta data. Tramite la funzione "Crea archivio ZIP delle prove" viene generato un file .zip con tutti i PDF delle schede prova utente con conseguente sospensione degli account generati per i candidati. Tale file dovrà essere protocollato in un sistema di archiviazione per garantire data certa e immodificabilità del dato. La Commissione accederà quindi ai risultati delle prove, procederà con la correzione di eventuali domande aperte inserendo i relativi voti tramite la valutazione manuale. L'ultimo step consiste nella finalizzazione dei risultati del concorso che produce ulteriori due file finalizzati, oltre allo zip generato in precedenza (Fig. 8 - File finalizzati):

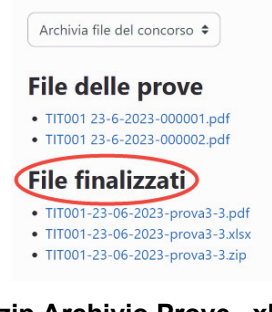

#### **Figura 8 – Elenco file finalizzati: .zip Archivio Prove, .xlsx Griglia di Valutazione, .pdf Prove valutate**

Il file Excel, denominato Griglia di Valutazione (Fig. 9 – File Excel per la classifica) contiene le colonne: cognome e nome (campi vuoti), Username, Codice identificativo dell'utente, Valutazione. Per definire la classifica basterà ordinare in ordine decrescente i dati in base ai valori della Valutazione.

| <b>Cognome</b> | <b>Nome</b> | <b>Username</b> | Codice identificativo Valutazione/30,00 |         |  |
|----------------|-------------|-----------------|-----------------------------------------|---------|--|
|                |             | 5yx9xdkd        |                                         | 1 22,00 |  |
|                |             | ghyktaog        |                                         | 28,00   |  |
|                |             |                 |                                         |         |  |
|                |             |                 |                                         |         |  |

**Figura 9 – Griglia di Valutazione in Excel** 

Il file PDF, denominato Prove Valutate, include tutte le prove dei candidati, riportando per ciascuna prova: intestazione con codice concorso, data concorso, nome del quiz, id del quiz, username, codice identificativo del candidato, codice hash della prova, data della generazione del file, punteggio ottenuto, risposte date, eventuali risposte aperte.

### *B. Abbinamento anagrafica-candidato e generazione della graduatoria*

La Commissione prosegue con l'apertura delle buste contenenti la scheda utente che riporta l'anagrafica del candidato e la username, così da procedere all'abbinamento candidato-prova (Fig. 10 - Abbinamento anagrafica-candidato): lo username è la chiave che collega anagrafica e risultato della prova (classifica), di conseguenza al codice identificativo utente e quindi alla sua prova.

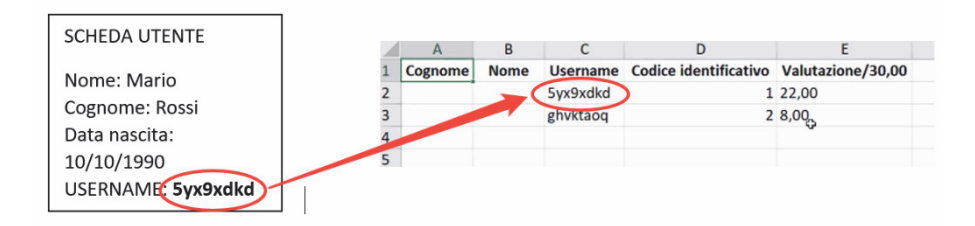

#### **Figura 10 – Scheda utente e Griglia delle valutazioni contenenti la username, chiave univoca per l'identificazione del candidato**

Da ultimo è prevista la compilazione del file Excel con i dati anagrafici di ciascun candidato e la predisposizione della graduatoria finale da protocollare.

## **LO SVILUPPO DEL CODICE**

Per l'implementazione della procedura si è deciso di utilizzare esclusivamente plugin aggiuntivi per svincolare le funzionalità dall'aggiornamento di Moodle. Sono stati implementati un plugin local utilizzato per la generazione e l'iscrizione degli account, un tema che garantisca l'anonimato dei candidati e un quiz report per la gestione della documentazione delle prove.

## **4.1 Plugin Local**

Aggiunge l'opzione *Gestione utenti concorso* nel menù *Altro* del corso Moodle tramite la quale si accede alla pagina che permette la creazione e l'iscrizione degli utenti casuali al corso. Le credenziali (username e password) sono generate casualmente ma utilizzando esclusivamente caratteri che non possono essere confusi. In particolare, le password seguono i parametri definiti nelle impostazioni per le password di Moodle. È possibile creare credenziali sia per candidati che per i vari ruoli della commissione. Nelle impostazioni del plugin gli amministratori della piattaforma possono definire quali ruoli, i gestori del corso, sono abilitati a creare.

Prove concorsuali online: implementazione di una istanza moodle dedicata con sviluppo di plugin ad hoc

# **4.2 Tema**

Si è creato un tema figlio del tema Boost per limitare al minimo l'implementazione; le funzionalità gestite sono: anonimizzare i dati visualizzati nei quiz report standard, generare i file pdf contenenti le singole prove dei candidati e gestire la configurazione del quiz report.

# **4.3 Quiz Report**

Il quiz report richiede l'utilizzo del tema per la generazione dei file pdf delle prove che vengono da lui rese disponibili dopo la chiusura del quiz. Genera il file ZIP con le prove consegnate e i file con le valutazioni delle prove. Si occupa inoltre di sospendere gli account dei candidati.

## **TEST, COLLAUDO E MESSA IN PRODUZIONE**

Non appena possibile si è reso disponibile una piattaforma di test in modo che gli utilizzatori esperti dei due atenei potessero fare le prove di utilizzo e verificare la rispondenza ai requisiti dell'implementazione. Questo ha ovviamente portato a raffinamenti dei plugin.

Per la fase di collaudo presso l'Università del Piemonte Orientale sono state realizzate svariate simulazioni dall'Ufficio Concorsi che sono culminate con due sessioni di prova con i segretari e i dirigenti che hanno trovato il sistema di semplice utilizzo.

Il 26 e 27 ottobre 2023, presso l'Università del Piemonte Orientale, si è svolto il primo concorso con gestito con Moodle che ha visto oltre 180 candidati svolgere la loro prova scritta. I membri della commissione hanno gestito le varie fasi e proceduto alle valutazioni senza mai dover ricorrere all'assistenza tecnica. Sono già in programma ulteriori concorsi che utilizzeranno il nuovo sistema e nel mese di dicembre 2023 anche l'Università di Verona lo metterà in produzione erogando 3 prove concorsuali.

## **CONCLUSIONI**

### **6.1 Condivisione**

La realizzazione del progetto, nato dalla collaborazione dei due atenei, ha visto la partecipazione e la condivisione di idee di molti altri colleghi da tutta Italia. Questo è un chiaro esempio di quanto possano essere fruttuose questo tipo di iniziative.

I tre plugin sono rilasciati dall'Università del Piemonte Orientale con licenza GPLv3 e sono disponibili su GitHub: https://github.com/unipiemonteorientale

Anche i preset di configurazione di Moodle, i ruoli personalizzati e i manuali di utilizzo realizzati saranno condivisi con la comunità.

## **6.2 Sviluppi futuri**

Un progetto di questo tipo non si potrà mai dire veramente concluso, dovrà seguire gli sviluppi di Moodle e aggiungere nuove funzionalità per coprire le esigenze che con l'utilizzo sorgeranno.

Tra i desiderata futuri il principale riguarda l'implementazione della busta del candidato in modo da gestire in modo automatico l'associazione tra le prove e i dati dei candidati. Sarà necessario affrontare opportunamente il problema per garantire l'anonimato dei candidanti fino alla conclusione delle valutazioni. Un ulteriore sviluppo potrebbe implementare l'integrazione dei plugin con sistemi di protocollazione come Titulus per l'archiviazione delle prove tramite l'utilizzo di web services.